# WCS-сервер в Amazon EC2

WCS-сервер может быть развернут в Amazon Elastic Compute Cloud (EC2) двумя способами:

- 1. Настройка виртуальной машины в облаке и установка WCS с нуля.
- 2. Развертывание готового образа WCS из Amazon AWS Marketplace.

### Настройка виртуальной машины и установка WCS с нуля

Этим способом можно воспользоваться, если Вам необходима более тонкая настройка операционной системы, установка дополнительный компонентов и т.п. Запустите виртуальную машину Linux по [инструкции от AWS](https://aws.amazon.com/ru/getting-started/tutorials/launch-a-virtual-machine/), настройте ее по необходимости, затем установите WCS [по](https://docs.flashphoner.com/pages/viewpage.action?pageId=1049335)  [краткой](https://docs.flashphoner.com/pages/viewpage.action?pageId=1049335) или [подробной инструкции](https://docs.flashphoner.com/pages/viewpage.action?pageId=1049342).

### Развертывание готового образа WCS из Amazon AWS Marketplace

1. Откройте [страницу Web Call Server](https://flashphoner.com/wcs-aws-marketplace) на Amazon AWS Marketplace, нажмите Continue to Subscribe:

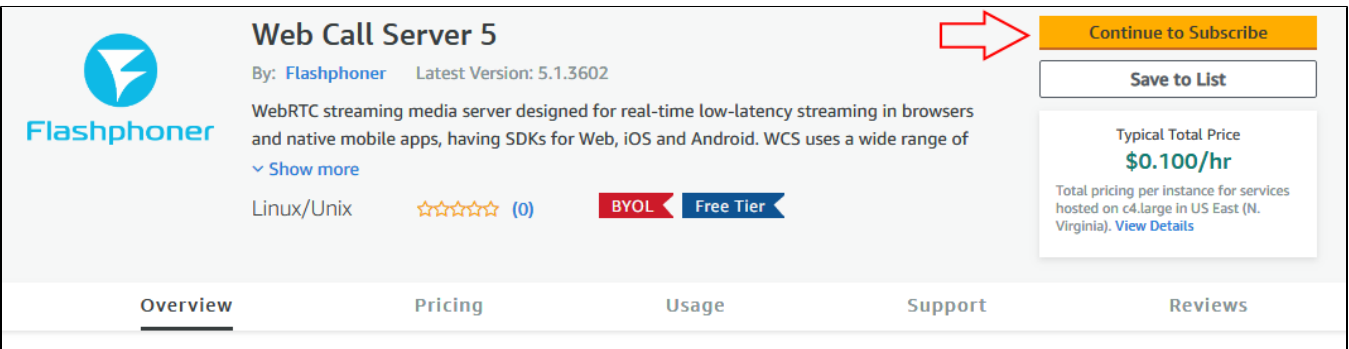

### **Product Overview**

Web Call Server is a WebRTC streaming media server designed for real-time lowlatency streaming in browsers and native mobile apps. WCS is supplied with SDKs (Software Development Kit) for Web, Android and iOS platforms. Each SDK has a dozen of open source samples presenting server capabilities. Using these three SDKs with convenient API, developers can create such low-latency streaming applications as video chats, live broadcasting, video conferencing, screen sharing, live video transcoding, and low-latency audio and video delivery to desktop and mobile browsers on Android and iOS platforms. WCS supports SIP protocol and can operate as a WebRTC-SIP gateway or RTMP-SIP gateway. Using these features, developers can implement own browser-based or mobile applications such as web-phone, click-to-call, and various telephony cases and VoIP integrations for calling to external mobile or landline phones or for processing of VoIP calls on browsers and mobile apps.

WCS supports RTSP protocol for work with IP cameras and CCTV systems. Using WCS, developers can create a cross-platform WebRTC mobile or browser-based application for low-latency video playback from IP cams and media servers with RTSP support.

WCS uses a wide range of communication technologies and protocols such as WebRTC, RTMP, RTMFP, WebSocket, WebSocket streaming, HLS, RTSP, and SIP.

### Highlights

- . WebRTC streaming with low-latency: web cam broadcasting, video chats, conferencing, stream recording, streaming from RTMP live encoders, lowlatency streaming to iOS Safari, HLS streaming, WebRTC re-streaming to YouTube Live
- RTSP-HTML5 streaming from IP cameras, CCTV and media servers to browsers and mobile apps using WebRTC, RTMP and WebSocket streaming technologies
- . WebRTC-SIP gateway and RTMP-SIP gateway features for two-way audio and video SIP calls between a browser or mobile app and standalone SIP and VoIP environment

Version 5.1.3602 **Show other versions** 

2. Откроется страница с описанием продукта и почасовой стоимостью в зависимости от выбранной конфигурации сервера. Нажмите Continue to Configuration

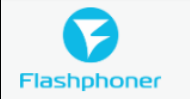

< Product Detail Subscribe

## Subscribe to this software

You are already subscribed to this product. Please see the terms and pricing details below or click the button above to configure your software.

#### **Terms and Conditions**

#### **Flashphoner Offer**

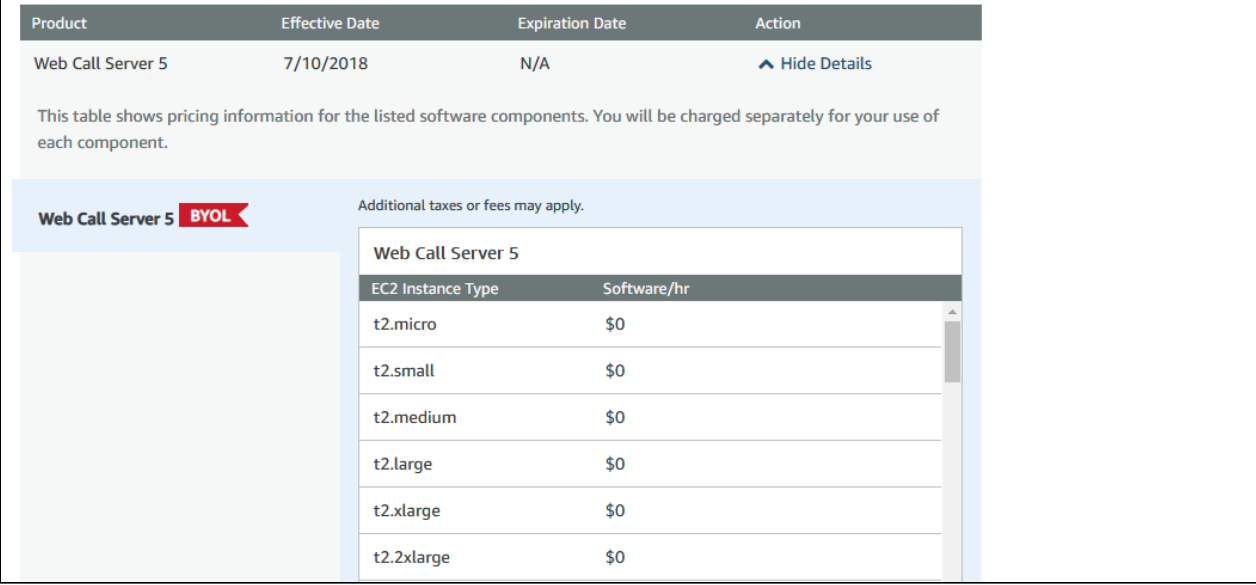

Continue to Configuration

3. Откроется страница конфигурации сервера. Выберите регион размещения сервера и нажмите Continue to Launch

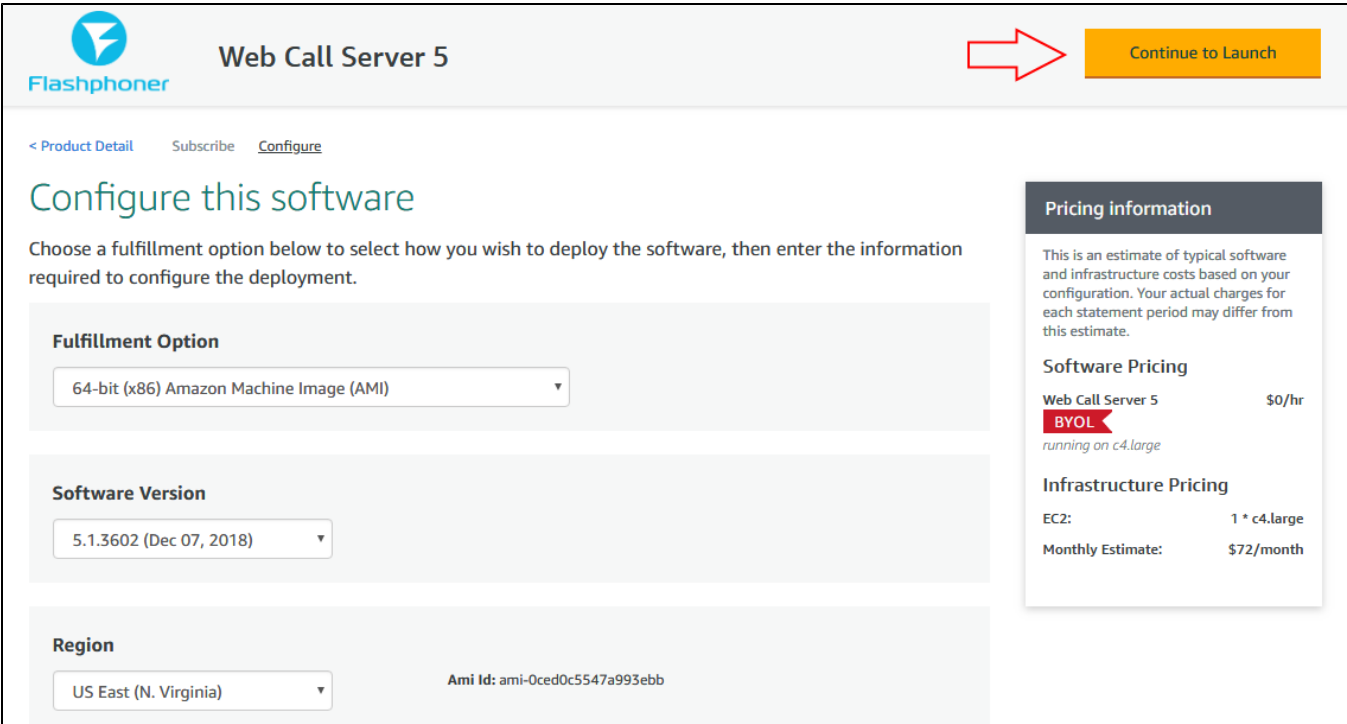

4. Откроется страница запуска сервера. Выберите тип виртуальной машины, который будет использован для создания экземпляра сервера.

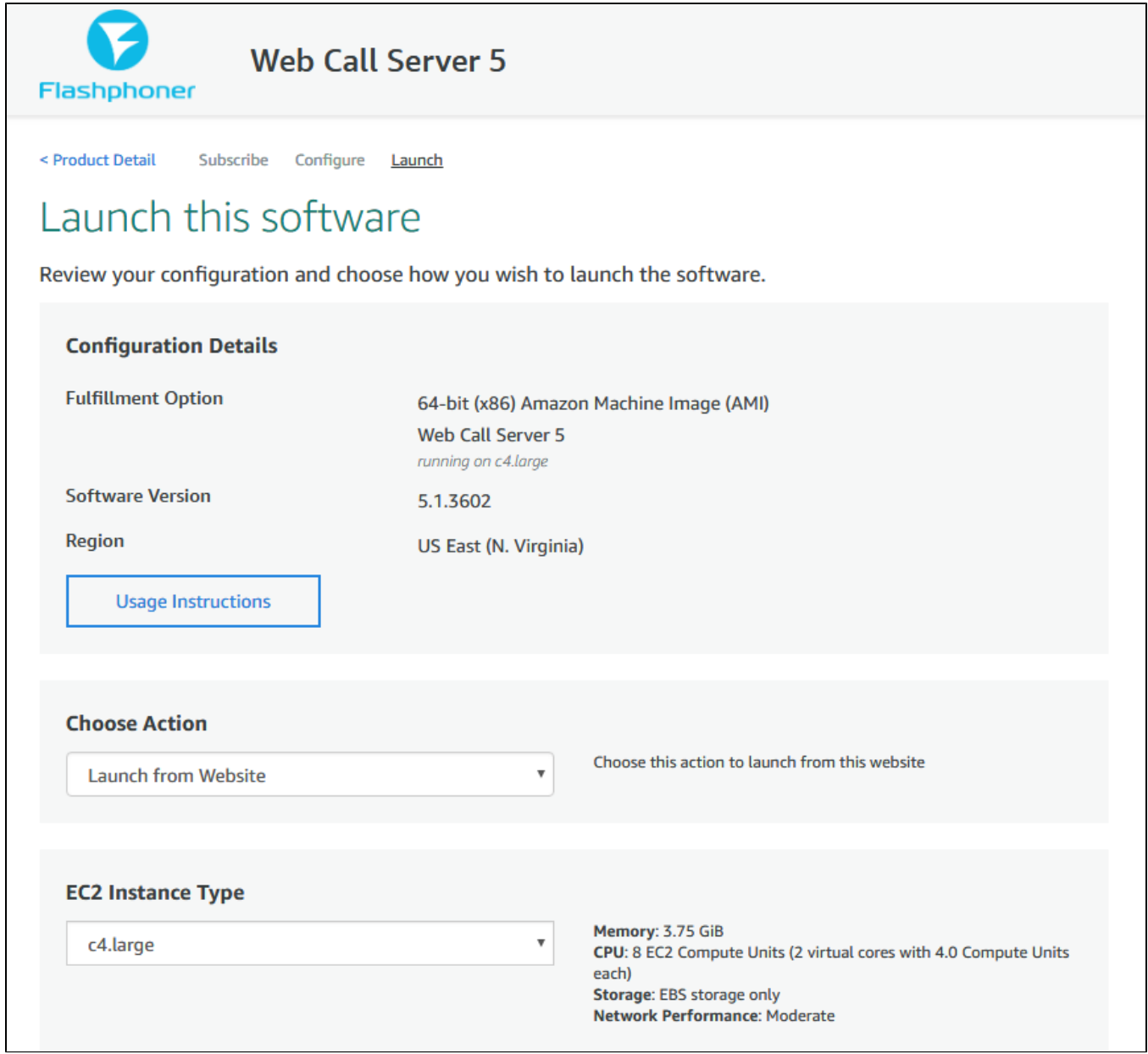

5. Прокрутите страницу до настройки Security Group Settings, нажмите Create New Based On Seller Settings

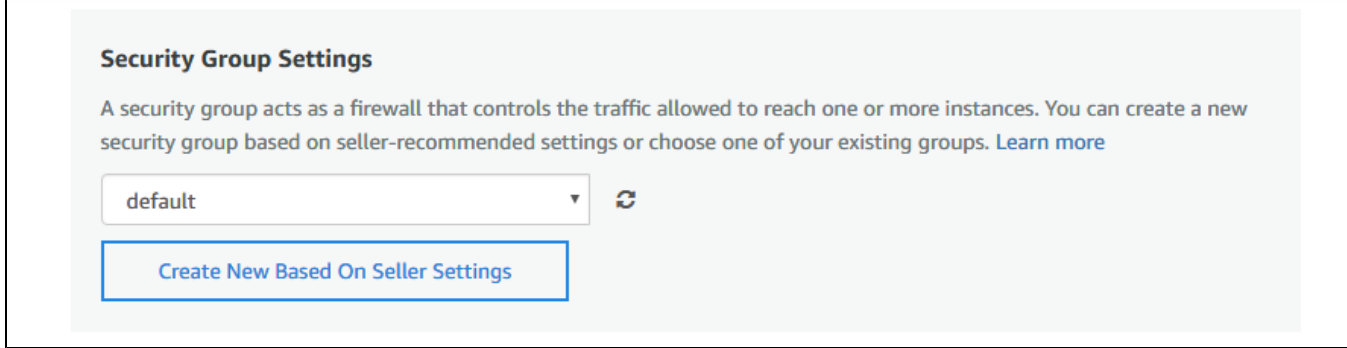

6. Отобразится страница создания Security Group. Укажите имя группы, описание и нажмите Save

#### **Create new based on seller settings**

A new security group will be generated by AWS Marketplace. It is based on recommended settings for Web Call Server 5 version 5.1.3602.

#### **Name your security Group** wcs **Description WCS server Connection Method Protocol Port Range** Source (IP or Group) **SSH** 22 tcp Anywhe  $0.0.0.0/0$  $\boldsymbol{\mathrm{v}}$ 554 Anywhe  $0.0.0.0/0$ tcp Y udp 30000-33000 Anywhe  $\boldsymbol{\mathrm{v}}$  $0.0.0.0/0$ tcp 8080-8082 Anywhe  $0.0.0.0/0$  $\boldsymbol{\mathrm{v}}$ 8443-8445 Anywhe  $\boldsymbol{\mathrm{v}}$  $0.0.0.0/0$ tcp 8888  $0.0.0.0/0$ tcp Anywhe  $\boldsymbol{\mathrm{v}}$ 9091  $0.0.0.0/0$ tcp Anywhe Y tcp 1935 Anywhe  $\boldsymbol{\mathrm{v}}$  $0.0.0.0/0$ udp 1935 Anywhe  $0.0.0.0/0$  $\overline{\mathbf v}$ Rules with source of 0.0.0.0/0 allows all IP addresses to access your instance. We recommend limiting access to only known IP addresses. Cancel Save

#### 7. Выберите новую группу в выпадающем списке

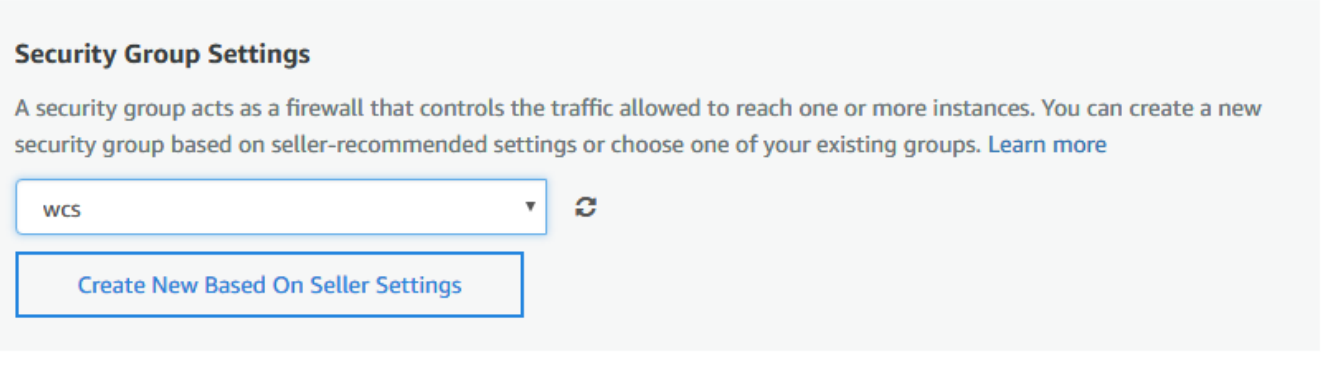

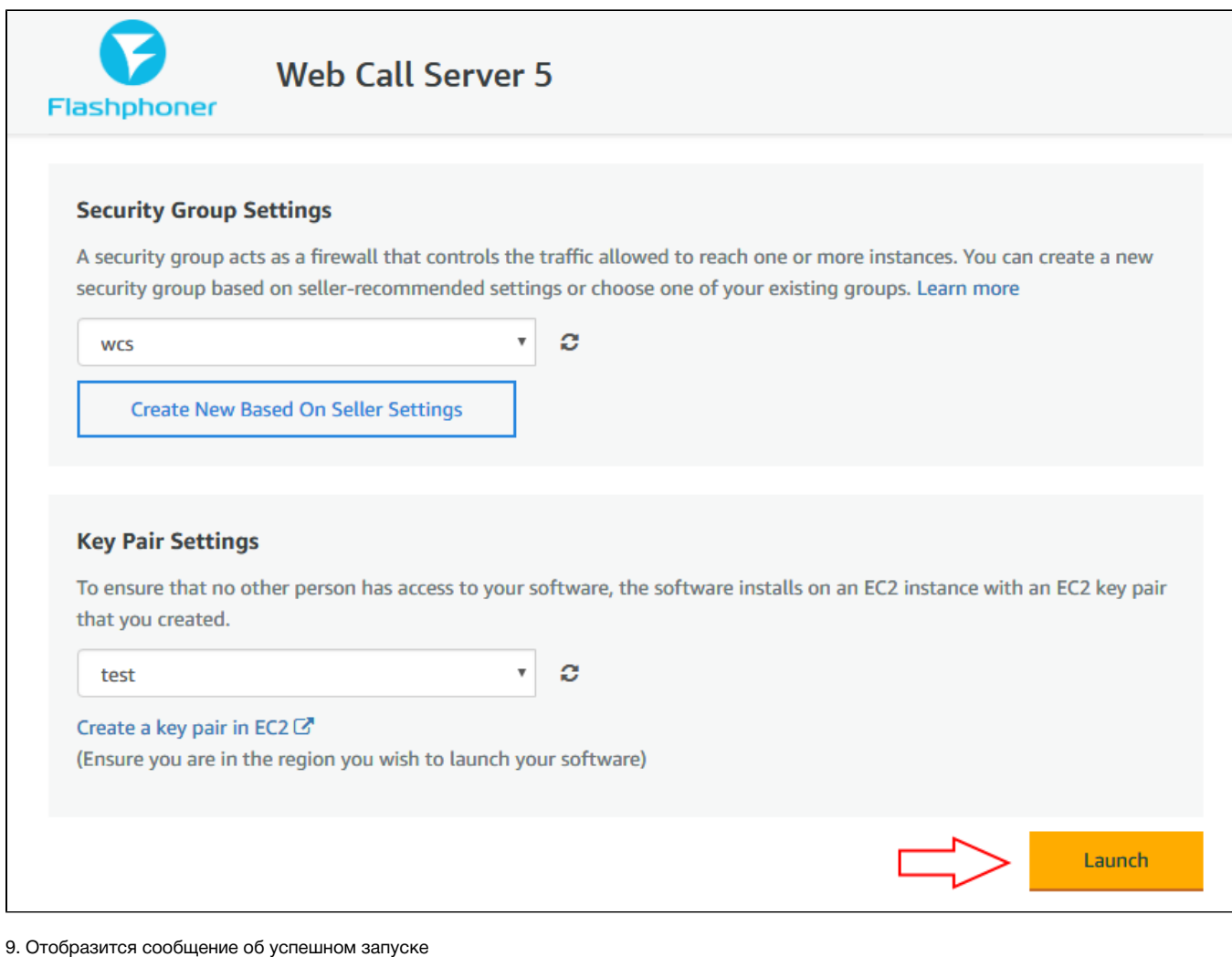

## ✔ Thank you for launching Web Call Server 5 An instance of this software is now deploying on EC2. You can check the status of this instance on EC2 Console. You can also view all instances on Your Software page. Software and AWS hourly usage fees apply when the instance is running and will appear on your monthly bill.

10. Нажмите на ссылку EC2 Console. В разделе Instances найдите запущенную виртуальную машину

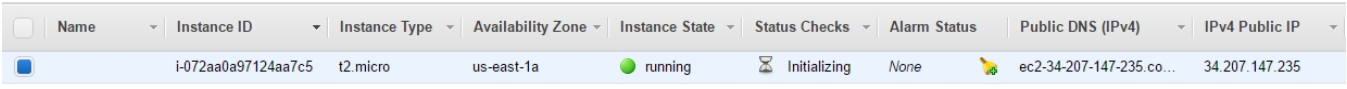

11. Откройте в браузере адрес веб-интерфейса запущенного WCS-сервера https://host.amazonaws.com:8888, примите исключение безопасности. На странице ввода лицензионного ключа введите номер коммерческой или ознакомительной 30-дневной лицензии:

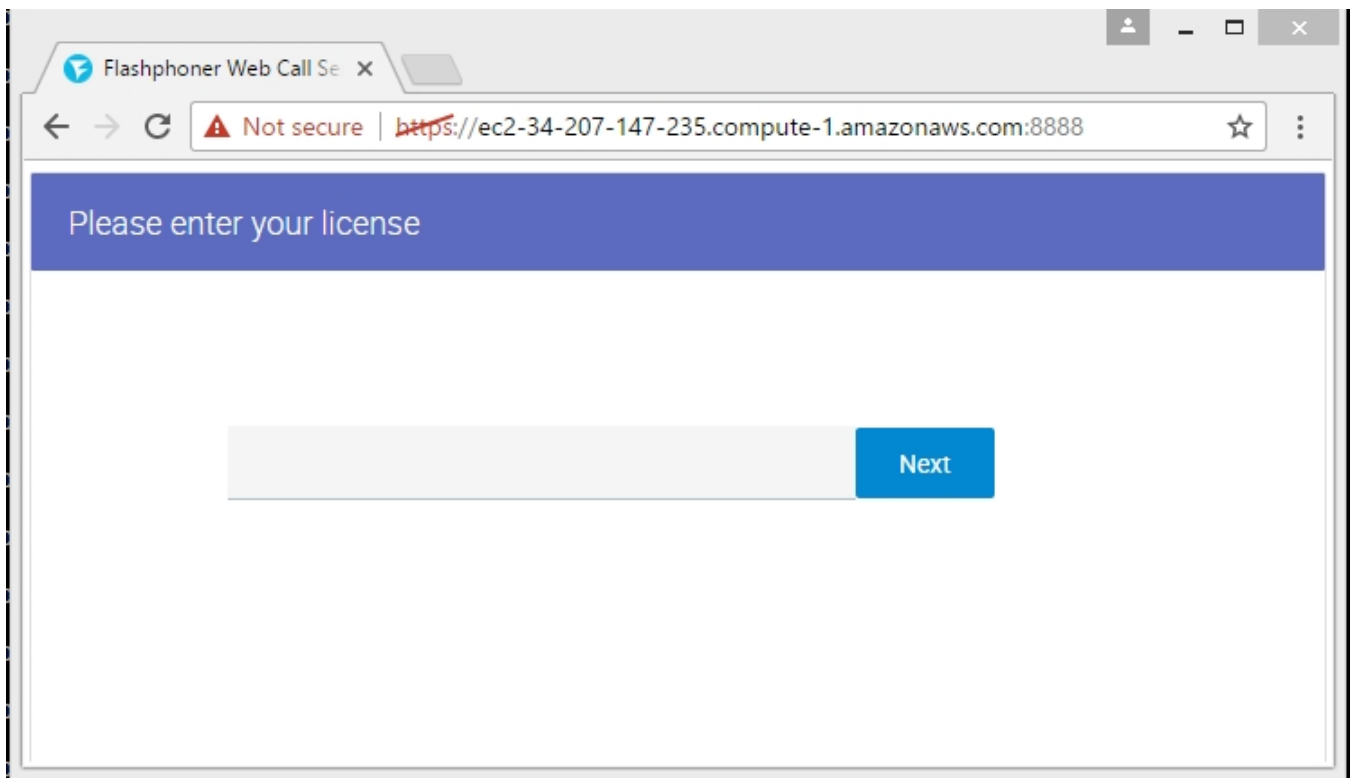

12. Установите пароль администратора:

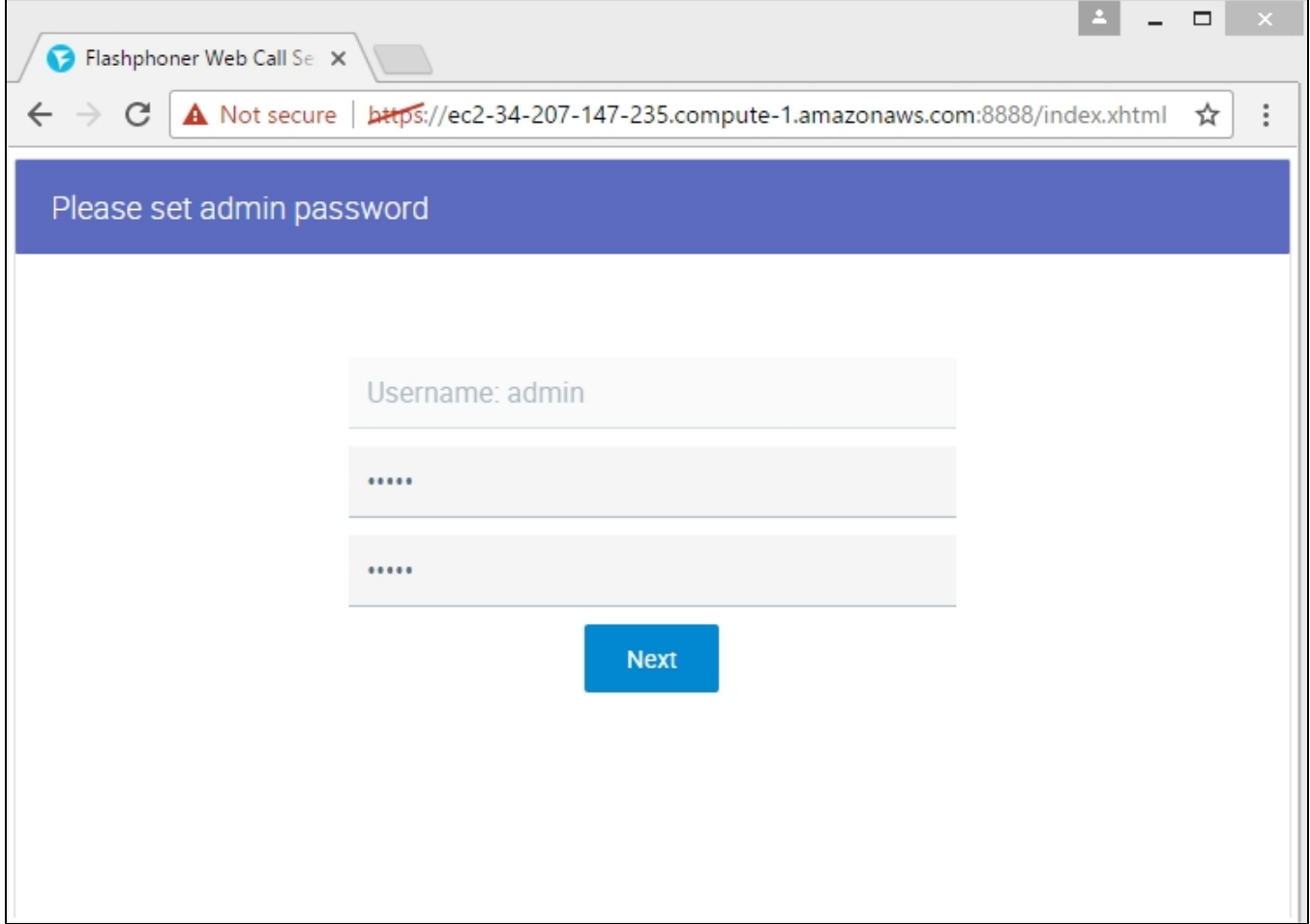

13. Проверьте публикацию и воспроизведение WebRTC-потока с веб-камеры на примере Two Way Streaming:

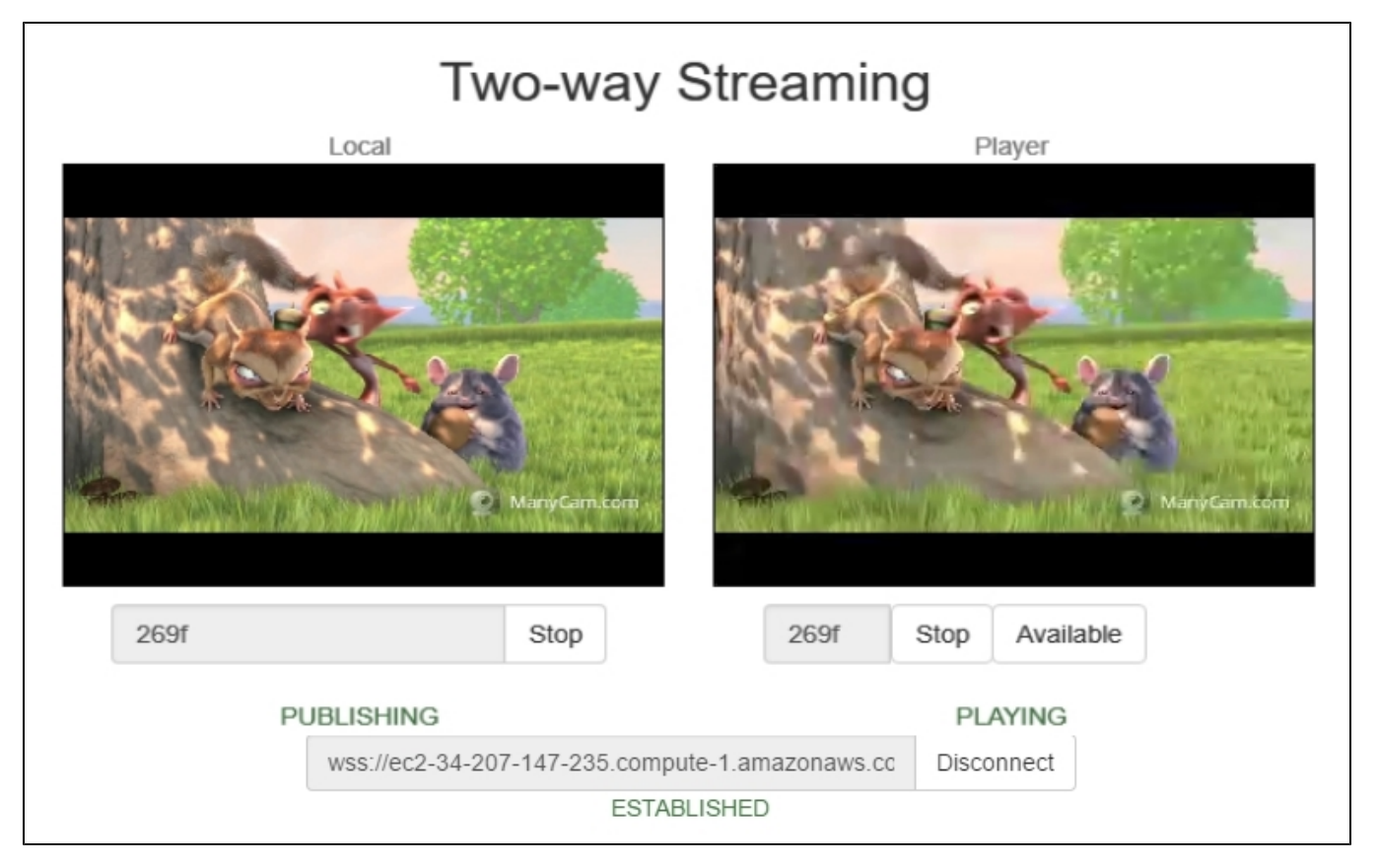